# Федеральное агентство по техническому регулированию и метрологии (Росстандарт) Федеральное бюджетное учреждение «Государственный региональный центр стандартизации, метрологии и испытаний в Тюменской области, Ханты-Мансийском автономном округе - Югра, Ямало-Ненецком автономном округе»

(ФБУ «Тюменский ЦСМ»)

**УТВЕРЖДАЮ** Заместитель директора по метрологии ФБУ Тюменский ЦСМ»

Д.С. Чередников roue 2019 г.

Государственная система обеспечения единства измерений

УСТРОЙСТВА МИКРОВЫЧИСЛИТЕЛЬНЫЕ «DYMETIC-5102»

Методика поверки

5102.00.000 MIT2

# Разработана:

Акционерным обществом «Даймет»

Исполнитель:

Россохин В.Е.

Подготовлена к утверждению

Отделом метрологического обеспечения производства ФБУ «Тюменский ЦСМ».

Главный метролог

Инженер по метрологии

Сулейманов Р. О.

-Майоров М. Е.

Настояшая Инструкция распространяется на устройство микровычислительное «DYMETIC-5102» (далее - вычислитель), предназначенное для:

- измерения частотных (числоимпульсных) выходных сигналов датчиков расхода и токовых сигналов датчиков температуры и давления;

- вычисления и преобразования в показания отчётного устройства (далее - дисплей), архивирования и передачи на приёмное устройство верхнего уровня (контроллер, компьютер и т.п.) расхода, температуры, давления, объёма или массы (опционально) измеряемой среды в системах коммерческого и технологического учёта измеряемой среды (например, в системах сбора нефти и поддержания пластового давления нефтяных месторождений) производственных, научных, торговых, транспортных предприятий и организаций и предприятий в сфере различных услуг;

- контроля режимных параметров (расхода, давления и температуры) измеряемой среды.

Инструкция устанавливает объём, порядок и методику первичной и периодической поверок вычислителя.

Интервал между поверками - шесть лет.

В настоящей Инструкции приняты следующие сокращения и обозначения:

вычислитель - устройство микровычислительное «DYMETIC-5102»;

датчик расхода - датчик расхода воды вихревой «Дайметик-1261» («DYMETIC-1001»), датчик расхода жидкости «DYMETIC-1204 (1204М)», датчик расхода ДРС, ДРС.М, ДРС.МИ, преобразователь расхода электромагнитный ПРЭМ и аналогичные;

токовый датчик температуры - преобразователь (датчик) температуры с токовыми (4 - 20) мА выходными сигналами:

токовый датчик давления - преобразователь (датчик) давления с токовыми  $(4-20)$  мА выходными сигналами:

дисплей - алфавитно-цифровой индикатор;

 $Q_{\text{max}}$ ,  $P_{\text{max}}$ ,  $T_{\text{max}}$  – наибольшие значения расхода,  $M^{3}/4$ , давления, МПа, и температуры, °C;

 $Q_{min}$ ,  $P_{min}$ ,  $T_{min}$  – наименьшие значения расхода, давления и температуры;

 $Q_{\text{MTH}}$  – текущее значение расхода по показаниям дисплея вычелителя,  $M^3/q$ .

ЕМР- единица младшего разряда измеряемой величины;

 $\textbf{H}$ К – компьютер IBM PC;

ТУ - технические условия;

РЭ - руководство по эксплуатации.

# 1 ОПЕРАЦИИ И СРЕДСТВА ПОВЕРКИ

1.1 При проведении поверки должны быть выполнены операции и применены средства поверки, указанные в таблице 1.

Таблица 1

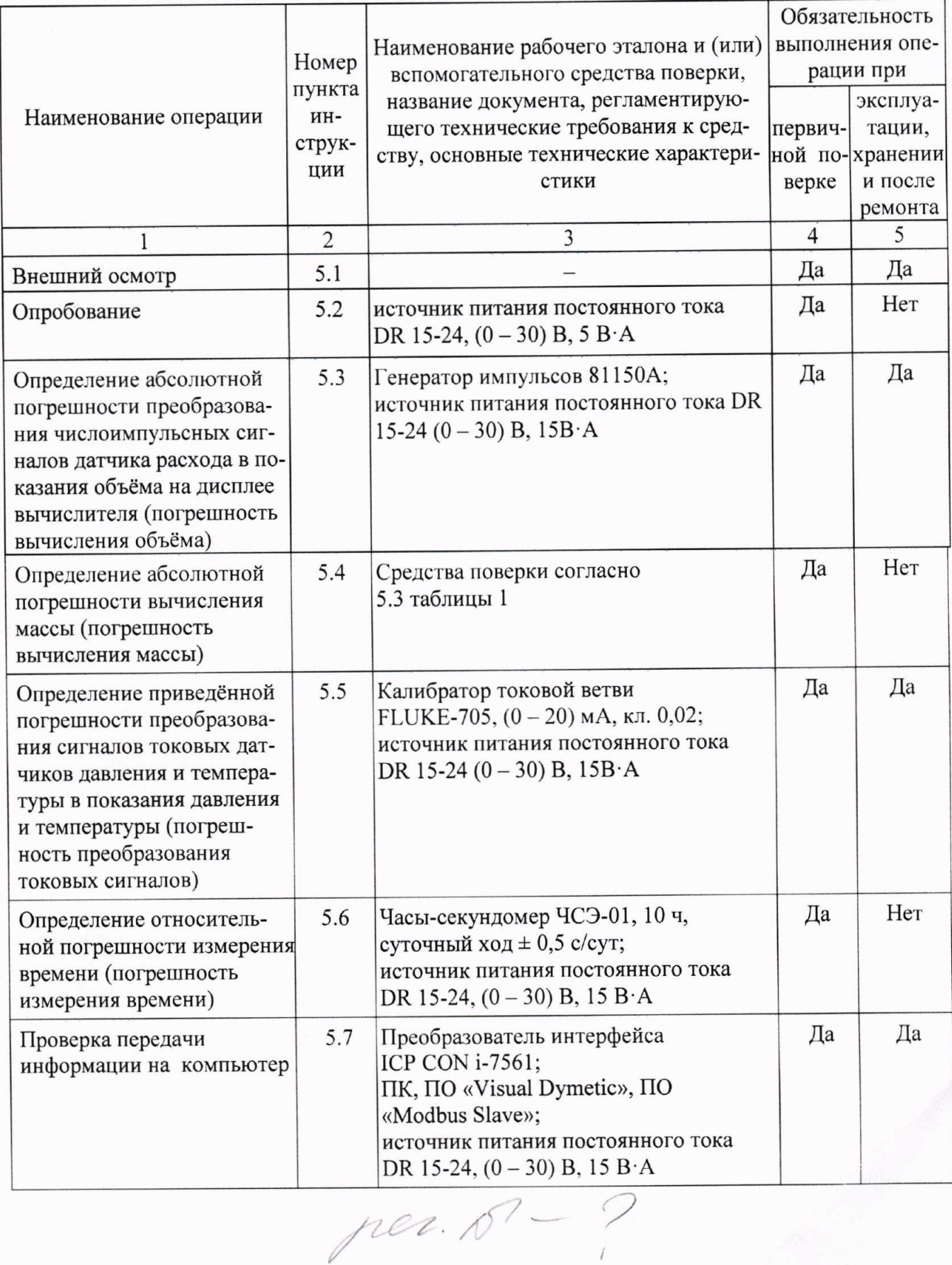

#### 5102.00.000 MIT2  $\overline{\phantom{0}}$

#### Продолжение таблицы 1

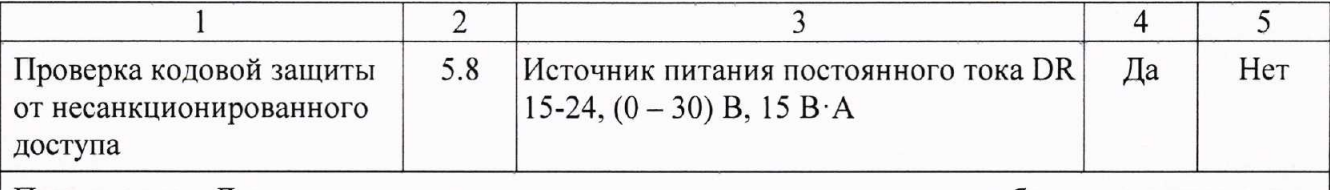

Примечание - Допускается применение аналогичных средств поверки, обеспечивающих определение метрологических характеристик поверяемых вычислителей с требуемой точностью.

#### 2 ТРЕБОВАНИЯ БЕЗОПАСНОСТИ

2.1 При проведении поверки должны быть соблюдены следующие требования безопасности:

- монтаж электрических соединений вычислителя должен производиться в соответствии с ГОСТ 12.3.032-84 и «Правилами устройства электроустановок» (глава 7.3);

- электрические испытания должны проводиться в соответствии с требованиями ГОСТ 12.3.019-80;

- к поверке вычислителей должны допускаться лица, изучившие РЭ вычислителя, эксплуатационную документацию рабочих эталонов и вспомогательных средств поверки, указанных в таблице 1, и имеющие опыт поверки средств измерений, а также прошедшие инструктаж по технике безопасности в установленном порядке.

#### 3 УСЛОВИЯ ПОВЕРКИ

3.1 При проведении поверки должны соблюдаться следующие условия:

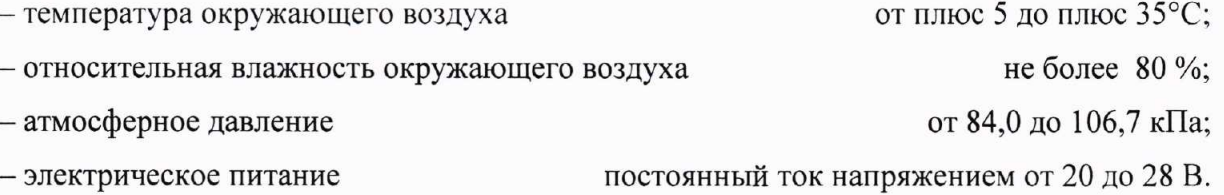

#### 4 ПОДГОТОВКА К ПОВЕРКЕ

4.1 Перед проведением поверки должны быть выполнены следующие подготовительные работы:

- проверка наличия и срока действия знаков поверки и (или) свидетельств о поверке рабочих эталонов:

- подготовка к работе рабочих эталонов и вспомогательных средств поверки согласно их эксплуатационной документации;

- соединение поверяемого вычислителя с рабочими эталонами и вспомогательными средствами поверки в соответствии со схемами приложений А, Б и В.

#### 5 ПРОВЕДЕНИЕ ПОВЕРКИ

## 5.1 Внешний осмотр

5.1.1 При внешнем осмотре поверяемого вычислителя устанавливают соответствие его комплектности требованиям РЭ, наличие пломб (защитной наклейки), отсутствие механических повреждений, влияющих на работоспособность вычислителя и его метрологические характеристики, отсутствие дефектов, препятствующих чтению надписей, маркировки и считыванию информации с дисплея вычислителя. Заводской номер, указанный в РЭ вычислителя, должен соответствовать нанесённому на вычислитель.

Вычислитель, забракованный при внешнем осмотре, дальнейшей поверке не подлежит.

## 5.2 Опробование

Опробование проводят в следующем порядке. Включают питание вычислителя, при этом вычислитель производит самодиагностику (автоматическое тестирование технического состояния).

Результаты опробования считают удовлетворительными, если по завершении самодиагностики вычислитель выдает на дисплее сообщение «Test = ОК!» и, далее, индицирует меню даты времени.

#### 5.3 Определение погрешности вычисления объёма

5.3.1 Погрешность вычисления объёма определяют по схеме приложения А, обеспечивающей имитацию сигналов датчиков расхода с помощью генератора импульсов.

Перед испытанием устанавливают в вычислителе коэффициент преобразования  $K_{\text{np}} = 1 \ 10^{-3} \ \text{m}^3/\text{mm}$ , и переводят вычислитель в режим поверки.

5.3.2 Испытание проводят для каждого канала измерения расхода в следующей последовательности:

а) после подключения вычислителя к генератору импульсов подают питание и выдерживают схему во включённом состоянии не менее 5 мин.;

б) устанавливают значение частоты генератора импульсов  $f_{\Gamma}$  равной (10,000  $\pm$  0,001) Гц. Число импульсов N на выходе генератора импульсов устанавливают равным 500 имп.;

в) вычисляют расчётное значение объёма  $V_p$ ,  $1 \cdot 10^{-3}$  м<sup>3</sup>, по формуле:

$$
V_{\rm p} = N \cdot K_{\rm np} \,, \tag{1}
$$

г) считывают начальное значение объёма  $V_{Hi}$ ,  $1 \cdot 10^{-3}$  м<sup>3</sup>, с дисплея вычислителя и нажимают кнопку пуска ENTER генератора импульсов. После завершения набора пачки импульсов (контролируется по показаниям дисплея генератора импульсов) выжидают (15 - 20) с и считывают конечное значение объёма  $V_{Ki}$ ,  $1 \cdot 10^{-3}$  м<sup>3</sup>, с дисплея вычислителя;

д) объём V<sub>i</sub>, м<sup>3</sup>·10<sup>-3</sup>, накопленный за время *i*-го измерения и соответствующий поступившему числу импульсов с заданным «весом» каждого импульса (Кпр), вычисляют как разность ( $V_{\rm Ki}$  $-V_{Hi}$ );

е) операции по г) и д) повторяют не менее трёх раз;

ж) далее, устанавливают  $f_{\Gamma} = (1000 \pm 0,001)$  Гц и N = 10000 имп. и выполняют операции по  $(b) - e$ ).

5.3.3 Погрешность вычисления объёма при *i*-м измерении  $\Delta v_i$ , 1·10<sup>-3</sup> м<sup>3</sup>, определяют для каждого канала измерения расхода по формуле:

$$
\Delta_{\rm Vi} = (\rm V_i - \rm V_P),\tag{2}
$$

Результаты считают удовлетворительными, если ни одно из значений  $\Delta$ <sub>Vi</sub> не превышает  $\pm$  0.5 EMP (0.0005  $\text{M}^3$ ).

#### 5.4 Определение погрешности вычислений массы

Погрешность вычисления массы определяют имитационным способом путём установки поверочного значения расхода, который используется как расчётный для определения погрешности вычисления массы. Операцию проводят при установке в вычислителе режима измерения массы.

Перед испытанием устанавливают в меню «КОНФИГУРАЦИЯ» вычислителя 5102 поверочный расход  $Q_p = 3600 \text{ m}^3/\text{q}$  и константу плотности  $\rho = 998.2 \text{ kT/m}^3$  и переводят вычислитель 5102 в режим поверки (через меню «УСТАНОВКИ» и опцию «РЕЖИМ ПОВЕРКИ»).

Расчёт выполняют для интервала времени накопления объёма  $\tau$  = 3600 с.

Испытание проводят в следующей последовательности:

а) в меню «УСТАНОВКИ» вычислителя 5102 выбирают «режим поверки» - включён;

б) считывают с дисплея вычислителя 5102 значение массы М.

Погрешность вычисления массы по сигналам от датчиков расхода при каждом і-м измерении  $\Delta$ <sub>Mi</sub>, т $\cdot 10^{-3}$ , определяют по формуле:

$$
\Delta_{\rm Mi} = M_{\rm i} - M_{\rm pi},\tag{3}
$$

где  $M_i = M_{Ki} - M_{Hi}$ , т $\cdot 10^{-3}$ ;

Мні и Мкі - начальное и конечное значения массы по показаниям вычислителя при і-м измерении при измерениях по сигналам от ДР и ДТ, т $\cdot 10^{-3}$ ;

 $M_p = 3593,52$  т – расчётное значение массы, вычисляемое по формуле:

$$
M_p = Q_p \cdot \rho \cdot 10^{-3},\tag{4}
$$

где  $\rho = 998.2 \text{ кr/m}^3 - \text{условно-постоянное значение плотности, установление в вычислитель$ 

Результаты считают удовлетворительными, если ни одно из значений  $\Delta_{Mi}$  не превышает  $\pm$  0,5 EMP ( $\pm$  0,0005 T).

#### 5.5 Определение погрешности преобразования токовых сигналов

Погрешность преобразования токовых сигналов вычислителем определяют по схеме приложения А подачей на вход вычислителя эталонных токовых сигналов от калибратора токовой петли с относительной погрешностью не более  $\pm$  0,025 %, имитирующих сигналы токовых датчиков давления и температуры. Для этого в меню «КОНФИГУРАЦИЯ» вычислителя выполняют настройки токовых входов:

- для канала температуры: 4 мА = - 40 °С, 20 мА = + 100 °С;

- для канала давления: 4 мА = 0 МПа, 20 мА = 1600 МПа;

и задают пределы изменения температуры:  $T_{min} = -50$  °C,  $T_{max} = +100$  °C,  $P_{min} = 0$  к $\Pi$ а,  $P_{max} = 1600$  MTIa.

Полученные значения давления и температуры индицируются на дисплее вычислителя.

Погрешность преобразования токовых сигналов датчиков температуры и давления определяют в трёх точках диапазона измерений, устанавливаемых с допустимым отклонением  $\pm$  10 % от номинального значения:

температуры Т<sub>о</sub>: 0,25 (Т<sub>max</sub> – T<sub>min</sub>), 0,5 (Т<sub>max</sub> – T<sub>min</sub>) и Т<sub>max</sub>;

давления Р<sub>о</sub>: 0,25 P<sub>max</sub>, 0,5 P<sub>max</sub> и P<sub>max</sub>.

При выпуске из производства в вычислителе установлены:

 $P_{min} = 000000$  МПа,  $P_{max} = 1,6000$  МПа, минимальная температура  $T_{min} = 0$  °С и максимальная температура  $T_{\text{max}} = +150$  °С.

В каждой точке проводят не менее трёх измерений.

Выходные сигналы калибратора токовой петли Ip и IT, мА, соответствующие значениям давления Р., МПа, и температуры Т., °С, соответственно, определяют по формулам:

$$
I_{P} = \frac{16}{P_{\text{max}} - P_{\text{min}}} \cdot (P_{o} - P_{\text{min}}) + 4,
$$
\n(5)

$$
I_{T} = \frac{16}{T_{\text{max}} - T_{\text{min}}} \cdot (T_{o} - T_{\text{min}}) + 4,
$$
\n(6)

Для каждого из токов I<sub>P</sub> и I<sub>T</sub> при каждом i-м измерении считывают с дисплея вычислителя полученные значения давления P<sub>i</sub>, МПа, и температуры T<sub>i</sub>, °C.

Погрешности преобразования токовых сигналов о давлении урі, %, и температуре уті, %, по каждому из токовых входов для каждого из токов Ip и IT при каждом i-м измерении определяют по формулам:

$$
\gamma_{\rm Pi} = \frac{P_{\rm i} - P_{\rm ni}}{P_{\rm max}} \cdot 100,\tag{7}
$$

$$
\gamma_{\text{Ti}} = \frac{T_i - T_{\text{ni}}}{T_{\text{max}}} \cdot 100,\tag{8}
$$

где Р<sub>і</sub>, Т<sub>і</sub> - значения давления, МПа, и температуры, °С, считанные с дисплея вычислителя при і-м измерении;

Р<sub>оі</sub>, Т<sub>оі</sub> – поверочные значения давления Р<sub>о</sub>, МПа, и температуры Т<sub>о</sub>, °С, при і-м измерении.

Результаты считают удовлетворительными, если ни одно из значений урі и уті не превышает  $\pm$  0,15 %.

# 5.6 Определение погрешности измерения времени

Погрешность измерения времени определяют путем сравнения в течение 10 ч показаний системных часов вычислителя с рабочим эталоном времени: часами-секундомером со среднесуточным ходом не более  $\pm$  2 с. Для этого запускают секундомер в момент смены минутных показаний системных часов вычислителя и регистрируют их показания t<sub>н</sub>, с. По истечении 10 ч 59 мин останавливают секундомер в момент смены минутных показаний системных часов вычислителя и регистрируют их показания  $t_{k}$ , с.

Относительную погрешность измерения времени  $\delta_{\mathit{u}}, \mathit{\%}$ , определяют по формуле:

$$
\delta_{\mathbf{q}} = \left(\frac{\mathbf{t}_{\kappa} - \mathbf{t}_{\mathbf{q}}}{\mathbf{t}_{\mathbf{q}}} - 1\right) \cdot 100,\tag{9}
$$

t<sub>3</sub> - показания рабочего эталона времени, с.

Результаты считают удовлетворительными, если значение  $\delta_{\rm y}$  не превышает  $\pm$  0,01 %.

# 5.7 Проверка передачи информации на компьютер

Проверку передачи информации на компьютер проводят сравнением показаний вычислителя с данными (результатами измерений и вычислений), выводимыми на монитор ПК.

Испытания проводят в одном из режимов 5.3 по схеме приложения А. Проверку производят путём вывода на монитор ПК информации о работе вычислителя за один час проведения испытаний в следующей последовательности.

где

Испытания проводят в следующей последовательности:

а) на ПК запускают программу «Visual Dymetic», в окне «Сервис» - «Параметры» выбирают параметры коммуникационного порта, устанавливают скорость обмена 9600 бит/с, включают режим «Modbus RTU»;

б) в меню «УСТАНОВКИ», «Настройки связи» вычислителя выбирают протокол «Modbus RTU», скорость обмена 9600 бит/с, адрес устройства 001:

в) в окне программы «Visual Dymetic» - «Прибор» - «Подключение» выбирают адрес устройства 001 и нажимают кнопку «Подключить», в информационном поле данных программы должны индицироваться данные о модели подключённого вычислителя и его заводской номер;

г) выполняют настройки вычислителей в соответствии с 5.5 (для токовых сигналов) или 5.6 (для цифровых сигналов) настоящей Инструкции:

д) производят накопление данных на вычислителе:

- для контроля токовых сигналов подключают генератор импульсов и калибраторы к соответствующим частотным и токовым входам. Для токовых входов устанавливают на калибраторах значение тока 50 % шкалы, что соответствует температуре + 30 °С и давлению 800 кПа. В вычислителе устанавливают  $K_{np} = 1 \ 10^{-3} \ \text{m}^3/\text{mm}$ . Частоту генератора импульсов  $f_{\Gamma}$  устанавливают равной 10 Гц. а число импульсов N на выходе генератора импульсов равным 500 имп и запускают генератор;

- задают значения расхода, температуры и давления вычислителя в соответствии с 5.6 настоящей Инструкции;

е) производят накопление данных в течение не менее 20 мин:

ж) в меню «ПРОТОКОЛ РАБОТЫ» вычислителя выбирают часовой архив за последний час работы и производят визуальное сравнение данных вычислителя с данными, отображаемыми в окне программы «Visual Dymetic» монитора ПК.

Результаты испытаний считают удовлетворительными при совпадении показаний на дисплее вычислителя и экране монитора ПК.

#### 5.8 Проверка кодовой защиты от несанкционированного доступа

Проверку кодовой защиты от несанкционированного доступа проводят следующим образом.

Через меню «УСТАНОВКИ» устанавливают любой параметр и нажимают кнопку Е, при этом на дисплее загорается надпись «КОД: ?<». После этого наборным полем вычислителя набирают кодовую комбинацию, отличную от установленной.

Результаты считают удовлетворительными, если доступ к изменению выбранного параметра не обеспечивается, а на дисплее загорается надпись «УСТАНОВКИ».

## 6 ОФОРМЛЕНИЕ РЕЗУЛЬТАТОВ ПОВЕРКИ

6.1 Сведения о результатах первичной или периодической поверки заносят в РЭ вычислителя.

6.2 Вычислители, прошедшие поверку с положительными результатами при выпуске из производства и ремонта, а также при периодической поверке, допускаются к применению с нормированными погрешностями, о чем делается запись в РЭ.

6.3 При выпуске из производства и ремонта, а также при периодической поверке, в РЭ вычислителя делают запись о результатах поверки и ставят подпись поверителя, проводившего поверку, скреплёенную знаком поверки.

6.4 При отрицательных результатах поверки вычислитель к дальнейшей эксплуатации не допускается, в РЭ неработоспособного вычислителя производят запись о его непригодности, а знак поверки гасят.

6.5 Вычислитель, прошедший поверку при выпуске из производства или в процессе эксплуатации с отрицательным результатом, возвращают в производство или в сервисную службу для устранения дефектов с последующим предъявлением на повторную поверку.

При отрицательных результатах повторной поверки вопрос о дальнейшей судьбе вычислителя решается руководством изготовителя или сервисной службы по результатам анализа выявленных дефектов.

## ПРИЛОЖЕНИЕ А

Схема электрическая соединений при поверке вычислителя

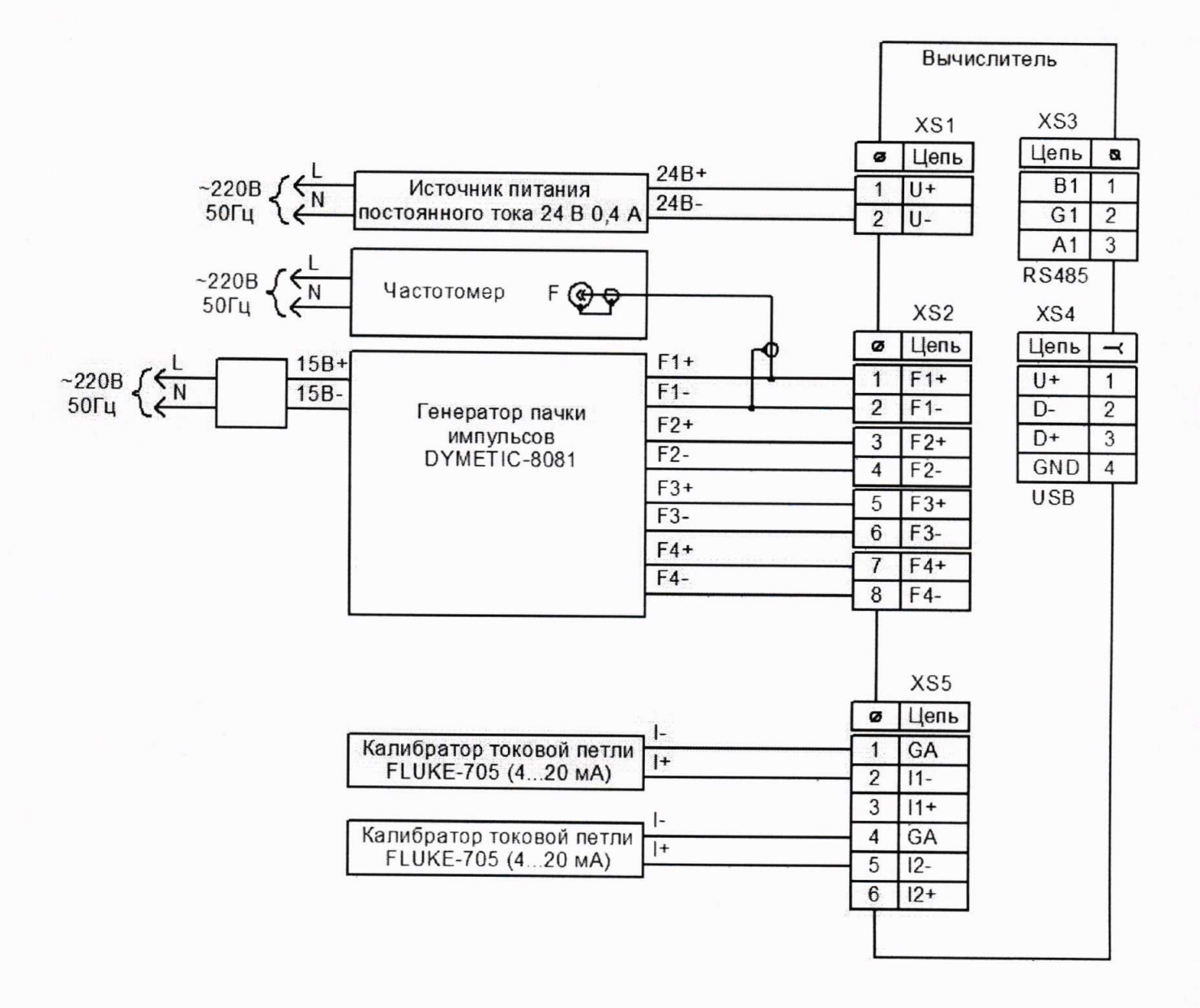

# ЛИСТ РЕГИСТРАЦИИ ИЗМЕНЕНИЙ

ú

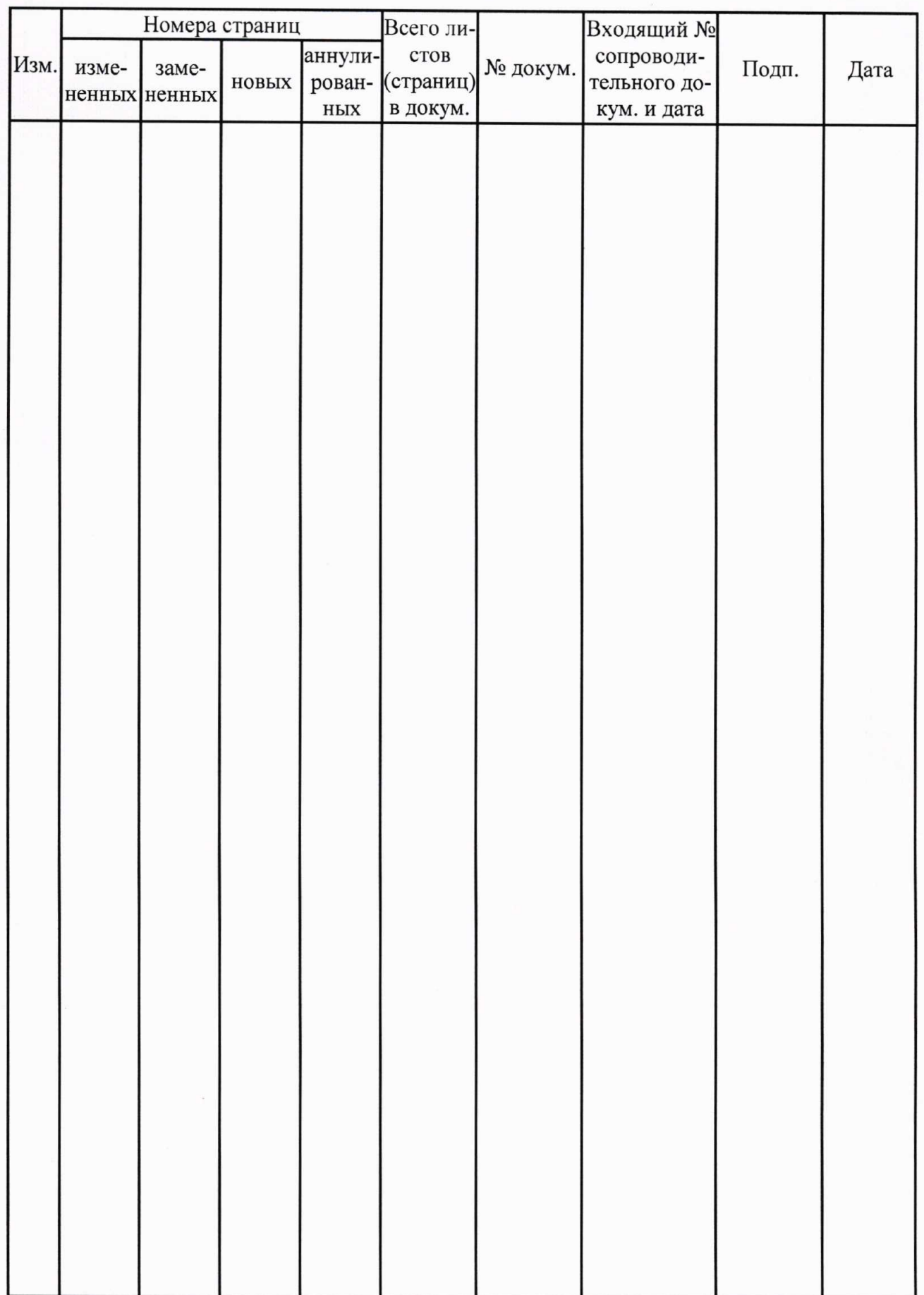